## IBM 5400-L02 Twinax  $\bf{V}$

### IBM 5400-L02 IBM e-server iSeries (AS/400)

PC マスト・システムにはない

**1**章 設置手順

 $1.1$ 

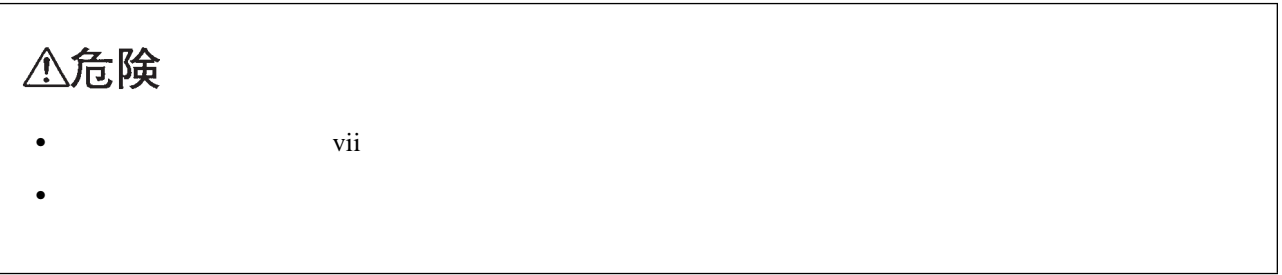

IBM 5400-L02

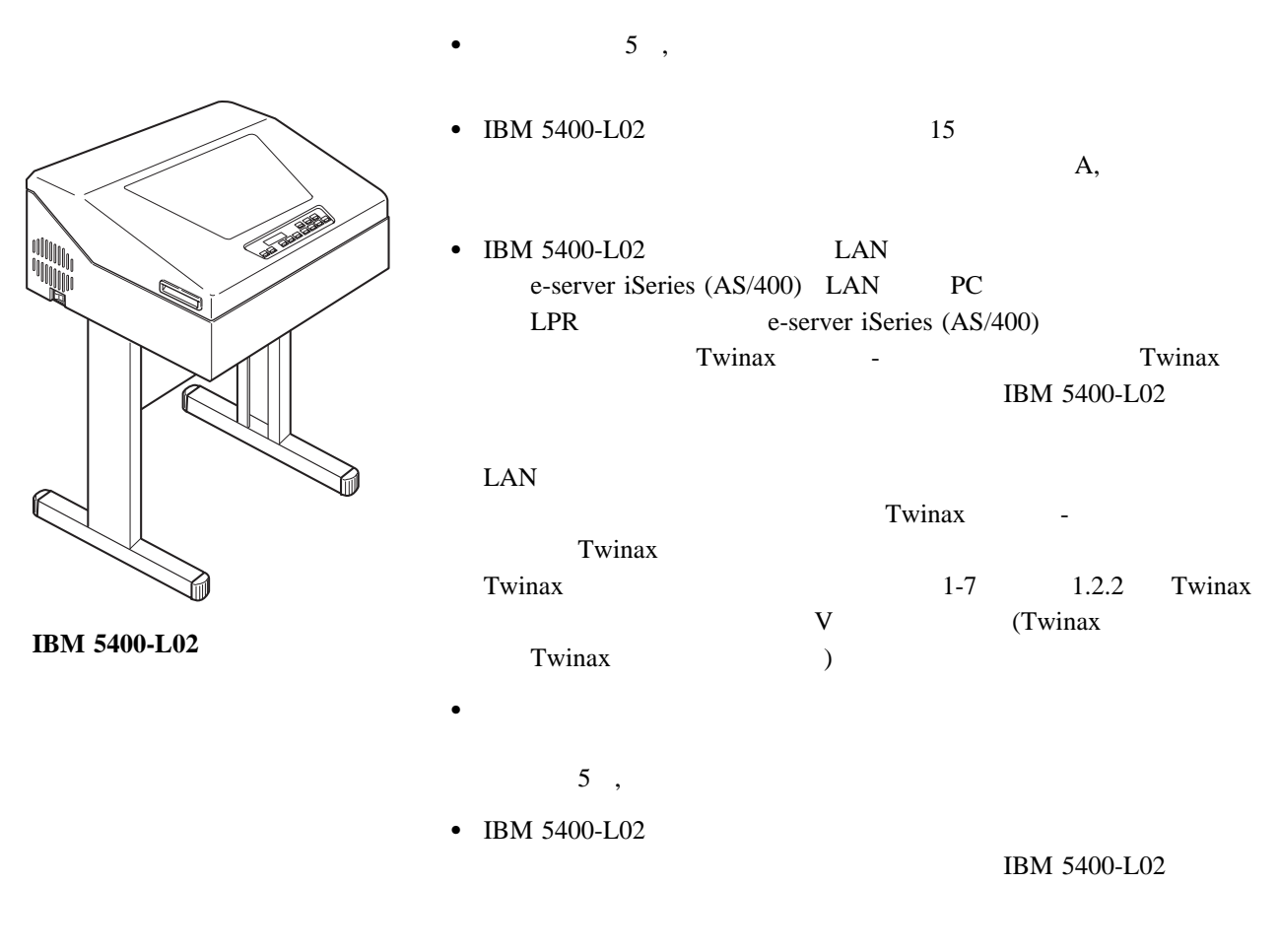

## 1.1.1 **IBM 5400-L02**

 $\bullet$  IBM 5400-L02

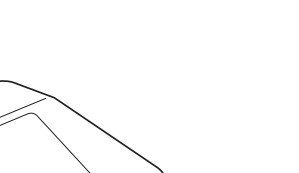

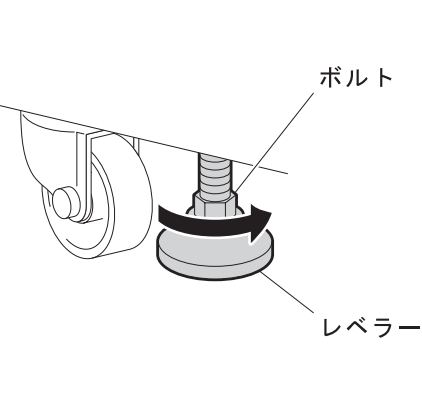

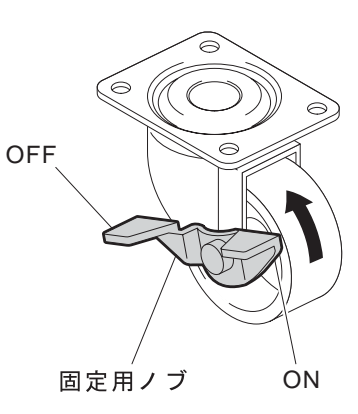

 $\bullet$  IBM 5400-L02

キャスター

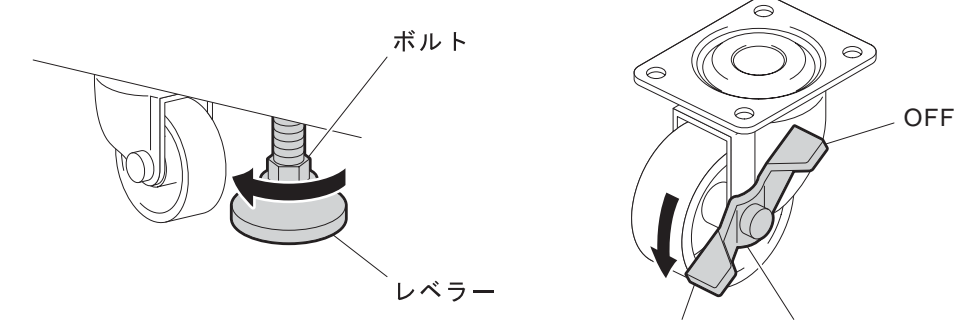

固定用ノブ ON

## 重要**:** レベラーが十分に上がっていない状態、またはキャスターがロックされた状態で IBM 5400-L02

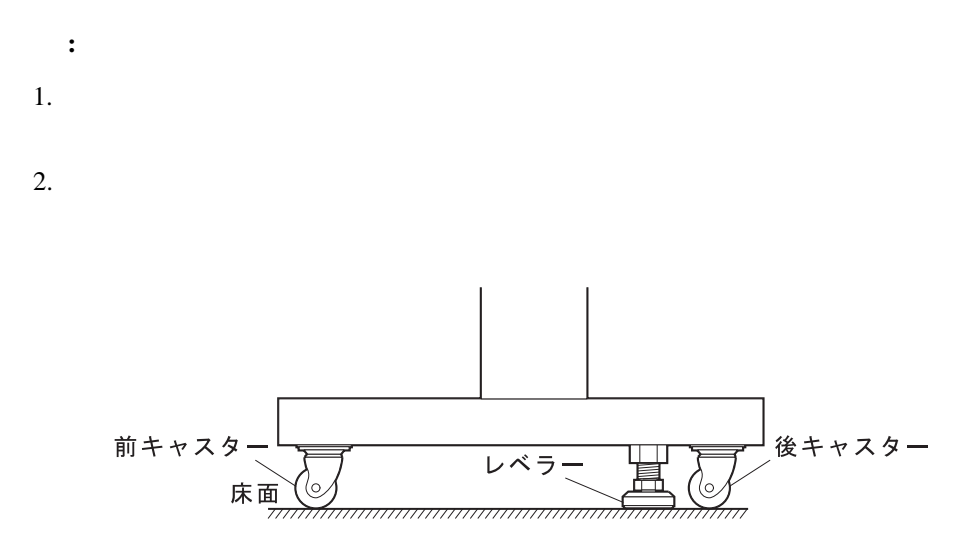

## 1.2 IBM 5400-L02

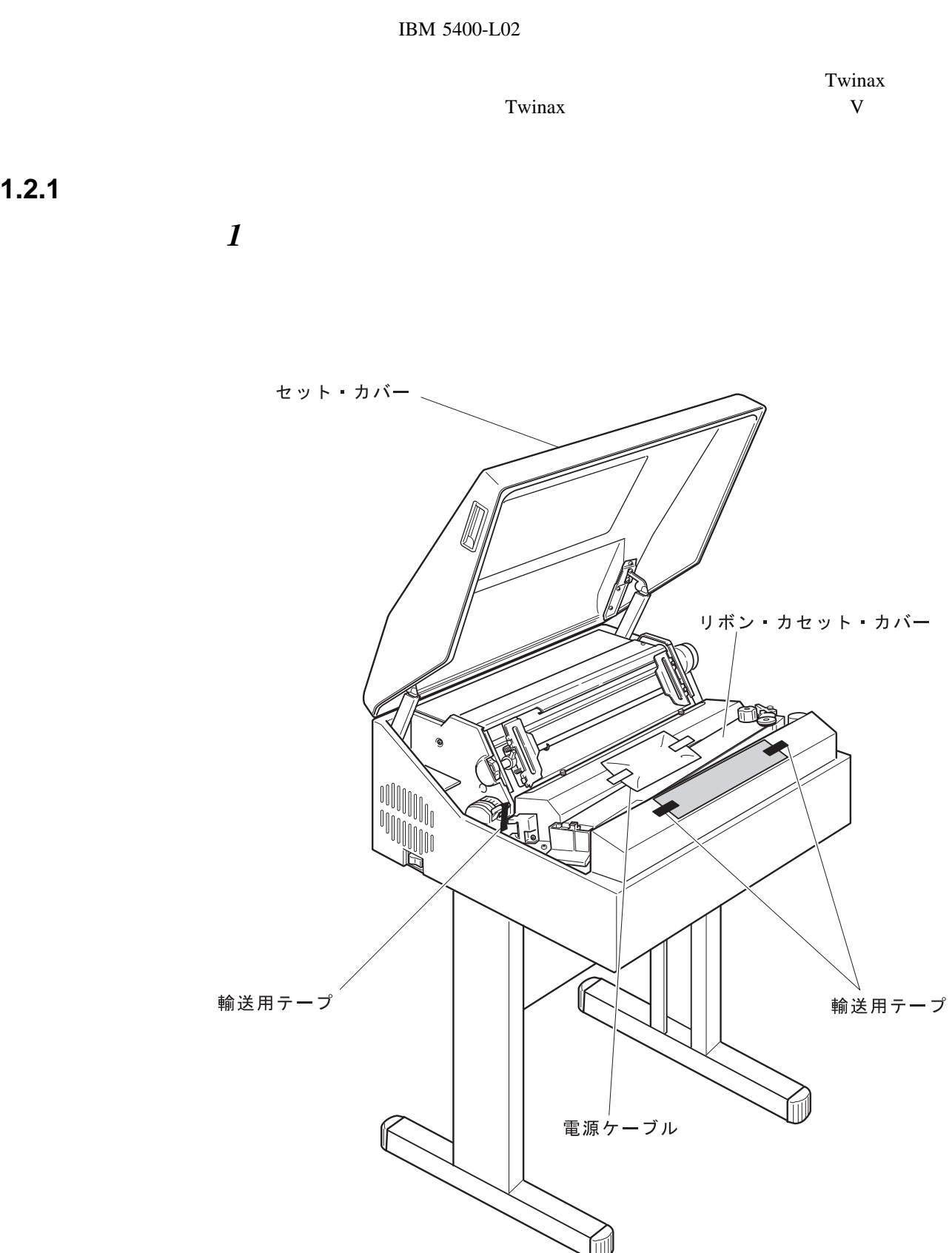

## **2** IBM 5400-L02

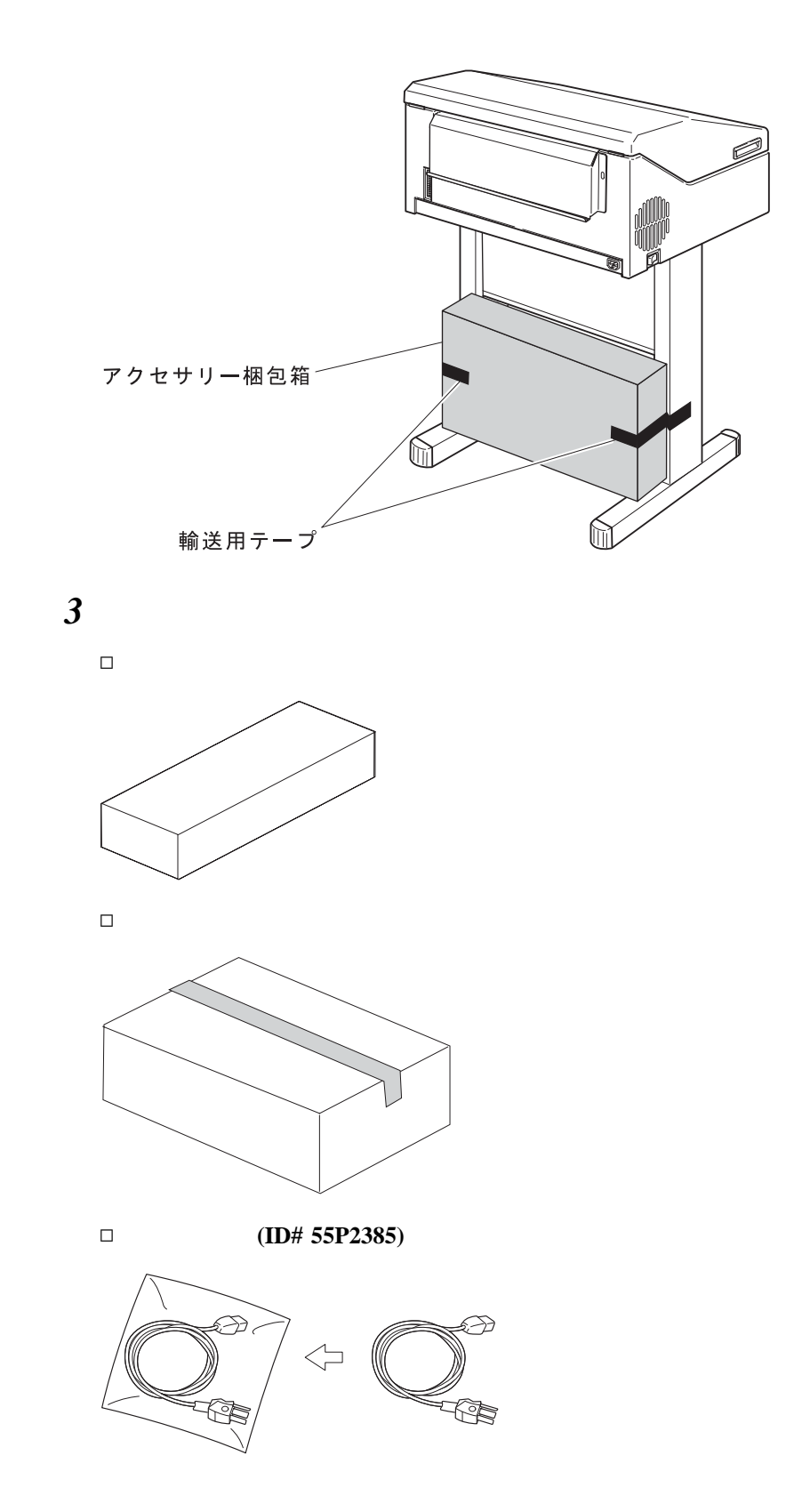

1章 設置手順 **1-5**

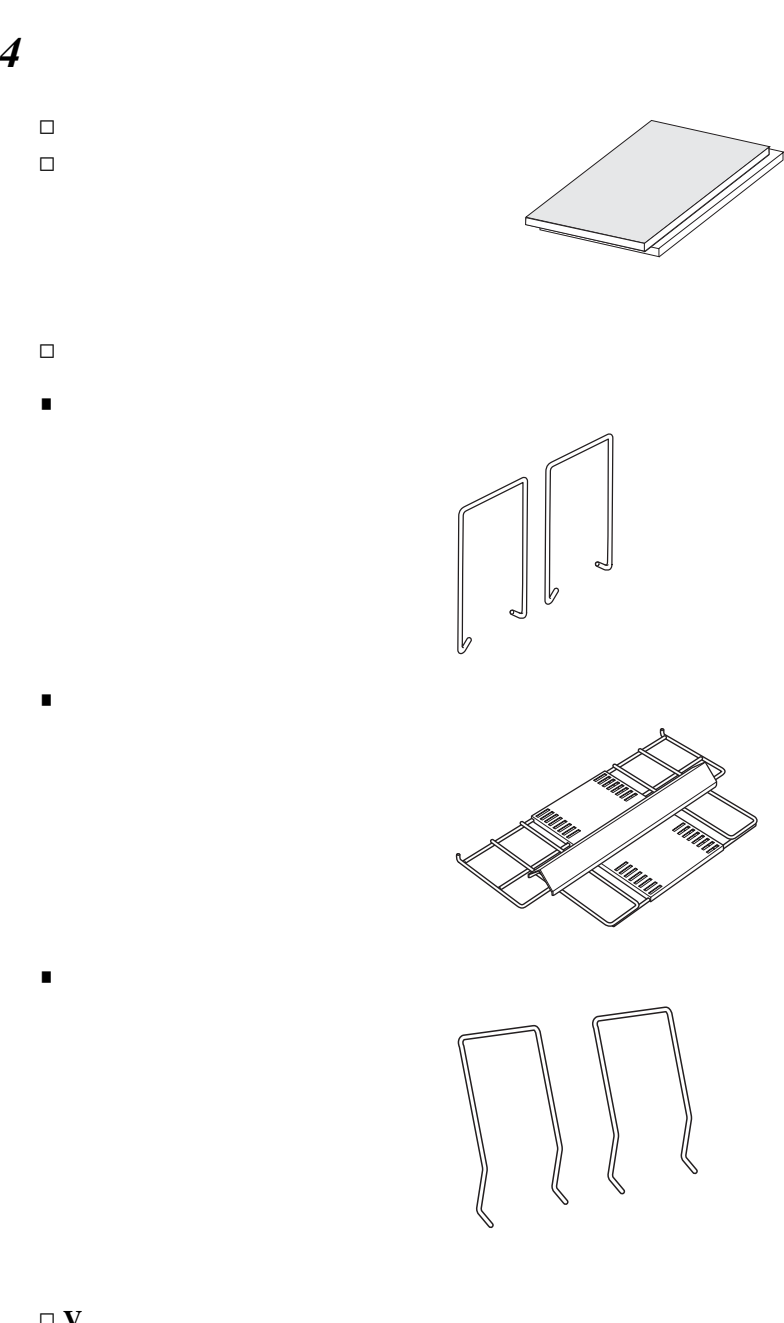

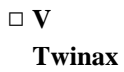

 $\Box$ 

**■** ラック

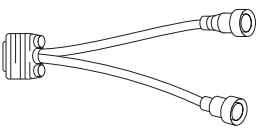

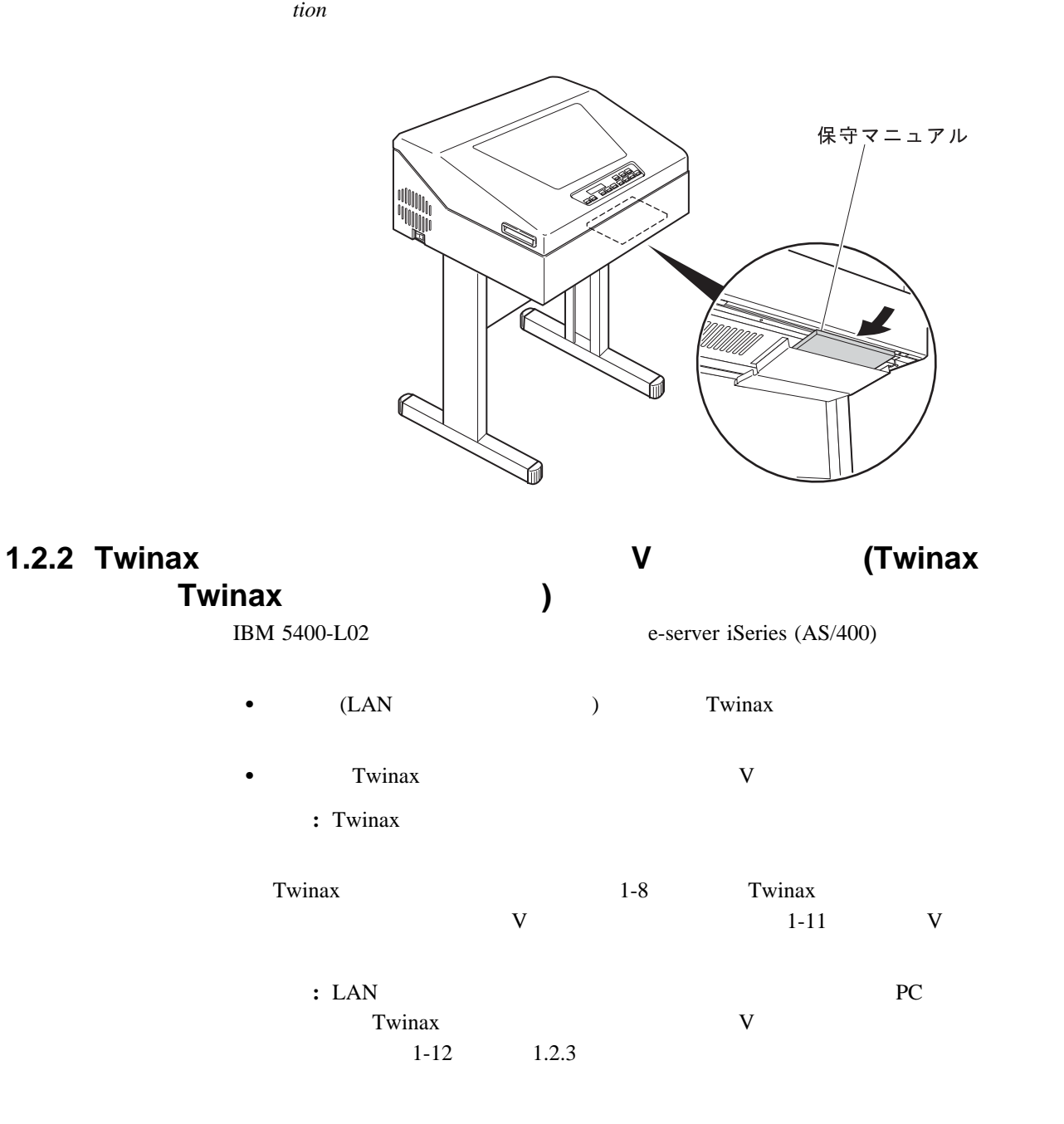

## **Twinax**オプション・カードの導入方法

Twinax  $\frac{1}{2}$ 

- : Twinax Twinax<br>1-11 V  $1-11$  V
- $1$

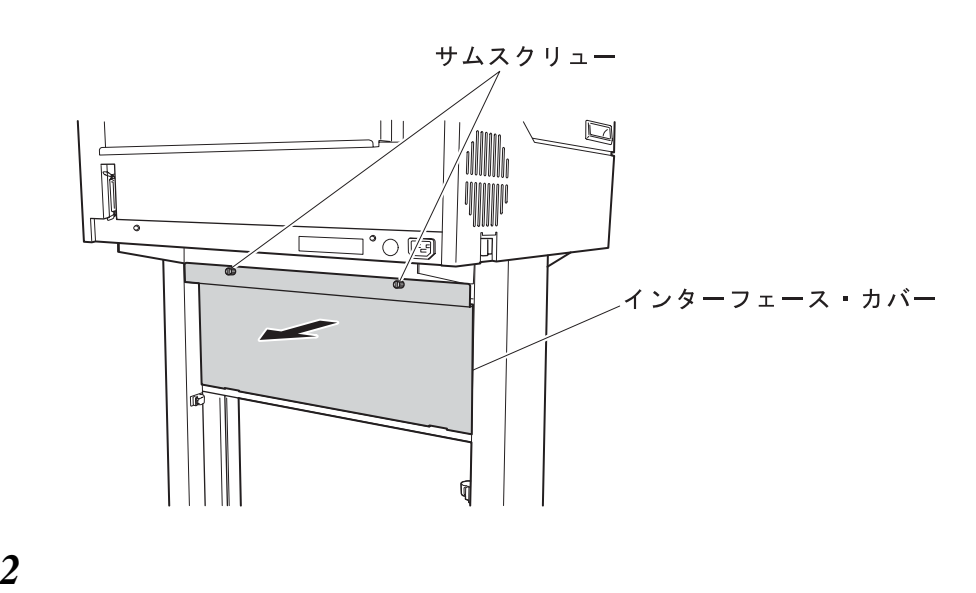

![](_page_7_Figure_7.jpeg)

Twinax  $\sum$ 

![](_page_7_Figure_9.jpeg)

重要**:** このとき、コネクターにカードがしっかりと挿入されるまで、下から上に押し

![](_page_8_Figure_1.jpeg)

![](_page_8_Figure_2.jpeg)

**5** Twinax  $V$ 

![](_page_9_Figure_4.jpeg)

 $\boldsymbol{\delta}$  and  $\boldsymbol{\delta}$  are  $\boldsymbol{\delta}$ 

補足**:** このとき、Vケーブルがたるまないように注意してください。

![](_page_9_Figure_7.jpeg)

![](_page_10_Figure_2.jpeg)

![](_page_10_Figure_3.jpeg)

2  $V$ 

補足**:** このとき、Vケーブルがたるまないように注意してください。

![](_page_10_Picture_6.jpeg)

![](_page_11_Figure_1.jpeg)

![](_page_12_Figure_0.jpeg)

![](_page_13_Figure_0.jpeg)

![](_page_13_Figure_1.jpeg)

補足**:** リボンのインクで手が汚れることがあります。リボンをセットする際には、手が汚れ

![](_page_13_Figure_3.jpeg)

![](_page_14_Picture_0.jpeg)

![](_page_14_Picture_2.jpeg)

![](_page_14_Picture_4.jpeg)

![](_page_15_Figure_0.jpeg)

 $\blacksquare$   $\blacksquare$  7-

![](_page_16_Figure_1.jpeg)

の所にくるまでメビウスを寄せ

![](_page_17_Figure_1.jpeg)

 $8$ 

![](_page_17_Picture_4.jpeg)

ノ ⌒ \<br>リボン送りノブ

![](_page_17_Figure_6.jpeg)

![](_page_17_Figure_7.jpeg)

 $1.2.5$ 

![](_page_18_Figure_1.jpeg)

![](_page_18_Figure_2.jpeg)

![](_page_18_Picture_3.jpeg)

重要**:** 紙送り部を開けずに用紙をセットすると、用紙端面が傷み、用紙づまりの原因

![](_page_19_Figure_0.jpeg)

重要**:** 用紙を箱に入れたまま使用すると、用紙づまりの原因になります。

![](_page_19_Figure_1.jpeg)

![](_page_19_Figure_2.jpeg)

![](_page_20_Picture_0.jpeg)

 $\boldsymbol{\delta}$ 

![](_page_20_Figure_2.jpeg)

用紙の両側の送り穴(または送り孔と呼びます)を左右のトラクターのピンに合わ

![](_page_20_Figure_4.jpeg)

![](_page_21_Figure_1.jpeg)

TOF

![](_page_21_Figure_4.jpeg)

 $\cdot$  TOF

# *10* FT

![](_page_22_Picture_191.jpeg)

![](_page_22_Picture_192.jpeg)

![](_page_22_Figure_3.jpeg)

*11* セット・カバーを閉めます。

## $1.2.6$

IBM 5400-L02  $5-4$   $5.3$ 

![](_page_23_Figure_2.jpeg)

![](_page_23_Figure_4.jpeg)

![](_page_23_Figure_6.jpeg)

3

### **IBM 5400-L02 e-server iSeries (AS/400)**

 $\overline{1.3}$ 

![](_page_24_Picture_240.jpeg)

![](_page_25_Figure_1.jpeg)

### **IBM 5400-L02 e-server iSeries (AS/400)**

![](_page_26_Figure_1.jpeg)

*6* <u>1</u>

![](_page_26_Figure_3.jpeg)

![](_page_26_Figure_4.jpeg)

![](_page_26_Figure_5.jpeg)

8

![](_page_26_Figure_7.jpeg)

![](_page_27_Figure_1.jpeg)

![](_page_27_Figure_2.jpeg)

![](_page_27_Figure_3.jpeg)

*11* メッセージ表示部に次のメッセージが表示されたら、印刷装置名の設定は終了です。

![](_page_27_Figure_5.jpeg)

![](_page_28_Figure_1.jpeg)

![](_page_28_Figure_2.jpeg)

![](_page_29_Figure_1.jpeg)

IBM 5400-L02  $2-10$  2.3.1

![](_page_29_Picture_3.jpeg)

![](_page_29_Figure_4.jpeg)

Telnet5250

TCP/IP Telnet5250 1-31

### **Telnet5250 :** Telnet5250 Telnet5250

![](_page_30_Picture_237.jpeg)

#### **Telnet5250**設定の入力

![](_page_30_Figure_4.jpeg)

![](_page_31_Figure_1.jpeg)

Telnet5250

### **IBM 5400-L02 e-server iSeries (AS/400)**

![](_page_32_Figure_1.jpeg)

 $1 \t 1-33$ 

![](_page_33_Figure_1.jpeg)

![](_page_33_Figure_2.jpeg)

![](_page_33_Figure_3.jpeg)

![](_page_33_Figure_4.jpeg)

![](_page_34_Figure_1.jpeg)

 $2-10$  2.3.1

![](_page_34_Picture_3.jpeg)

![](_page_34_Picture_5.jpeg)

![](_page_34_Picture_6.jpeg)

![](_page_35_Figure_1.jpeg)

補足**:** Vケーブルおよびインターフェース・ケーブルは、ラックやフェンスに掛からな

## 1.3.2 IBM 5400-L02 PC

IBM 5400-L02 PC Line Printer Remote (UPR

 $LPR$  1-41  $LPR$ 

IBM 5400-L02 e-server iSeries (AS/400)

![](_page_36_Figure_6.jpeg)

![](_page_36_Figure_7.jpeg)

![](_page_36_Figure_8.jpeg)

セツゾクサレテイマセン

![](_page_36_Figure_9.jpeg)

![](_page_37_Figure_1.jpeg)

![](_page_37_Figure_2.jpeg)

![](_page_37_Figure_3.jpeg)

![](_page_37_Figure_4.jpeg)

![](_page_37_Figure_5.jpeg)

![](_page_37_Figure_6.jpeg)

は次のように

![](_page_38_Figure_1.jpeg)

![](_page_38_Figure_2.jpeg)

*8* 1

![](_page_38_Figure_4.jpeg)

![](_page_38_Figure_5.jpeg)

![](_page_38_Figure_6.jpeg)

![](_page_38_Figure_7.jpeg)

 $2-10$  2.3.1

![](_page_39_Figure_1.jpeg)

![](_page_40_Figure_1.jpeg)

![](_page_40_Figure_2.jpeg)

![](_page_40_Figure_3.jpeg)

![](_page_40_Figure_4.jpeg)

 $1 \t 1-41$ 

![](_page_41_Figure_1.jpeg)

![](_page_41_Figure_2.jpeg)

![](_page_41_Figure_3.jpeg)

TCP/IP

![](_page_41_Figure_5.jpeg)

TCP/IP

インターフェース・ケーブル(イーサネット・ケーブル)の接続**:** 1-32ページの『インター  $1\qquad\qquad$  3

LPR

#### 1.4 IBM 5400-L02  $1-19$  1.2.5 15  $(381 \text{ mm})$  11  $(279 \text{ mm})$  $\mathbf{A},$ *1* 電源ケーブルを電源コンセントに接続し、電源スイッチをオン( **<sup>|</sup>** )にして電源を入  $2-10$  2.3.1 2 (1-1) 印刷 先頭行**/**入力 を1回押して 2- $(2-43 \t 2.9.2$ 重要**:** 先頭行**/**入力 キーを2回以上押すと印刷開始位置と用紙ミシン目が合わなく □ 超高速 国興 インサツ チュウダン □ 高速 改行 改ページ □点検 □ 高品位 □テスト □ コピー強化 □通常速 先頭行/<br>入力 印刷取消 初期設定 微調 微調 印刷中断 強制印刷 テスト 2 1 3 **D** 。テスト・ライトが点灯し 2- $\mathbf{3}$ 3 肖電源 □ 超高速 テスト モード<br>テスト パターン 口刷 □ 高速 改行 改ぺ □点検 □ 高品位  $\frac{11}{2}$   $\frac{1}{2}$   $\frac{1}{2}$ □ コピー強化 □通常速 先頭行/<br>入力 印刷取消 初期設定 微調 微調 印刷中断 強制印刷  $\ddot{\phantom{1}}$ 1 *4* □ □ 超高速 □ Ë  $\Box$  高速 改行 改ページ 印刷 □ 点検 □ 高品位  $\prod_{j=1}^{n+1} \overline{\tau} \lambda$ □ コピー強化 □通常速 先頭行/<br>入力 印刷取消 初期設定 微調 微調 印刷中断 強制印刷

![](_page_43_Figure_1.jpeg)

 $\overline{11}$ 

![](_page_43_Figure_2.jpeg)

*8*  $\Box$